# **Модуль Дунай-G1S (версия v1.16)**

**Инструкция**

Редакция 1.04

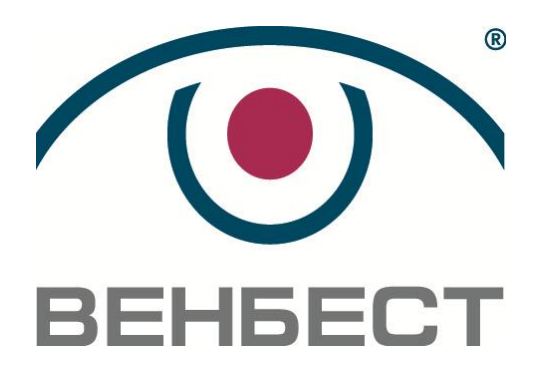

02099 г. Киев ул. Оросительная, 6 телефон: (044) 501-26-09 e-mail: sales@venbest.org.ua http://www.venbest.org.ua

## Оглавление

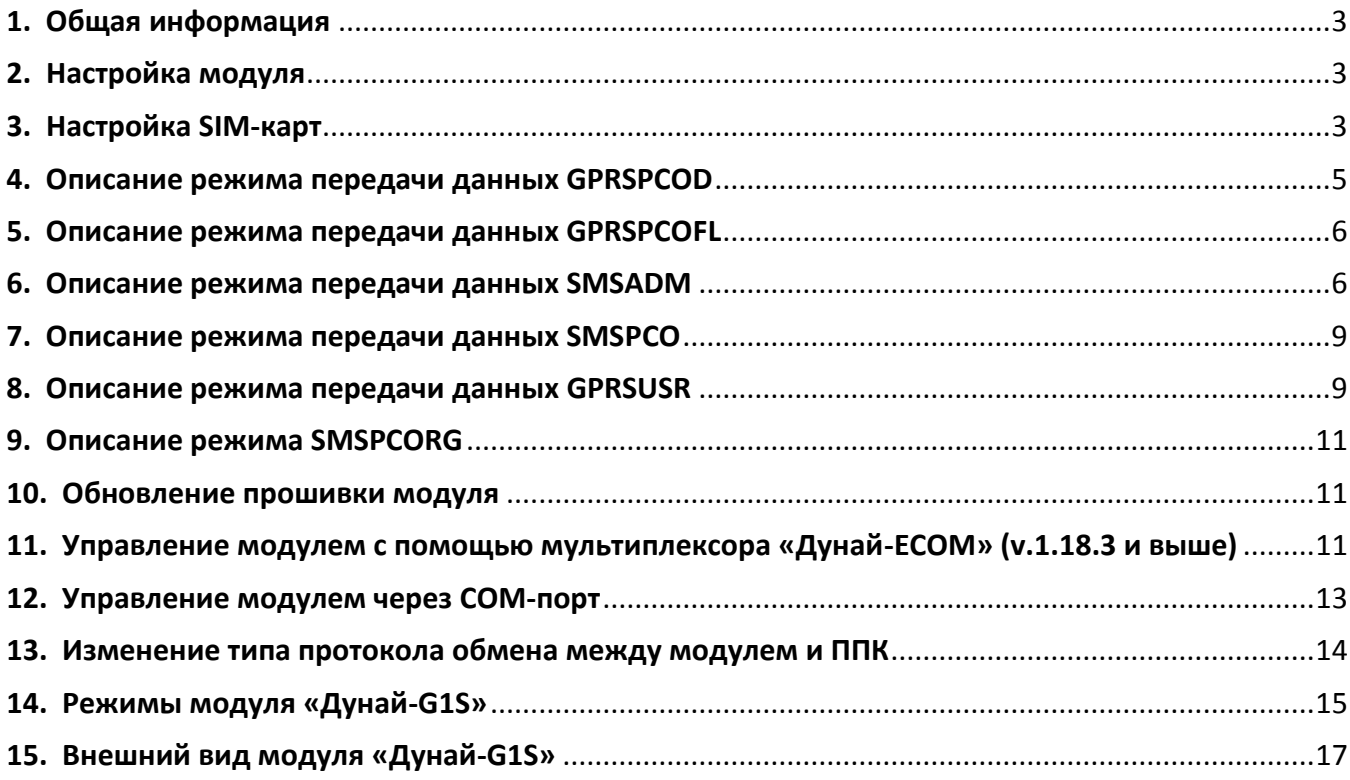

Сокращения:

- $\Pi\Pi\mathsf{K}$
- Прибор приемно-контрольный<br>- Пульт централизованного наблюдения ПЦН

### **1. Общая информация**

<span id="page-2-0"></span>ППК с модулем связи «Дунай-G1S» обеспечивает прием/передачу сообщений на пульт централизованного наблюдения («Дунай-ПРО», «Дунай-XXI») с использованием сети GSM 900/1800 в режиме GPRS. Поддерживает формирование одновременно до восьми каналов (направлений) передачи данных в режиме GPRS и в формате SMS сообщений.

### <span id="page-2-1"></span>**2. Настройка модуля**

Для корректной работы модуля и ППК на ПЦН необходимо:

- 1) Сконфигурировать ППК, установить протокол связи между ППК и модулем «СПДИ «Дунай-XXI», модем «Дунай-GSM».
- 2) Установить протокол связи на модуле ( см. п.13).
- 3) Сконфигурировать SIM-карты (см. п.3).
- 4) Завести ППК с соответствующим протоколом на ПЦН.

### **3. Настройка SIM-карт**

<span id="page-2-2"></span>Для корректной работы модуля необходимо использовать **ДВЕ!** карты разных операторов мобильной связи.

Основной является SIM-карта, установленная в держатель SIM1, а резервной – в SIM2. При работе модуль выходит на связь с ПЦН, используя карту SIM1, а в случае пропадания связи автоматически переходит на работу с картой SIM2. Возврат на работу с картой SIM1 происходит автоматически через три часа или в случае пропадания связи на карте SIM2.

Порядок конфигурирования SIM-карт:

- 1) установить SIM-карту в мобильный телефон;
- 2) снять запрос pin-кода согласно руководству по эксплуатации на мобильный телефон;

3) удалить все номера, в том числе сервисные, из адресной книги SIM-карты, а также удалить все SMS-сообщения из памяти SIM-карты;

4) в адресную книгу SIM-карты **(внимание! не телефона)** введите контакты в соответствии с выбранным режимом передачи сообщений, руководствуясь Таблицей 1. Контакты допускается вводить **только в первые восемь ячеек памяти** адресной книги. Имя контакта в адресную книгу SIM карты следует вводить **ПРОПИСНЫМИ (БОЛЬШИМИ)** буквами;

5) установить SIM-карты в соответствующие разъемы на плате модуля «Дунай-G1S». При установке (изъятии) SIM-карты электропитание ППК должно быть отключено!

### **Примечание.**

*Если SIM- карта новая и ранее нигде не использовалась, оставьте ее включенной в телефоне приблизительно 5 минут, для того чтобы оператор сотовой связи сбросил ВСЕ SMS с настройками для GPRS, WAP и так далее, чтобы их можно было удалить.* 

### **Примечание.**

*Для передачи извещений на ПЦН посредством GPRS активировать GPRS-режим у оператора сети и отключить телефонию. Если телефонию не отключить, и по какимлибо причинам на номер SIM-карты будет идти телефонный вызов, то данные, в том числе и тревоги, во время вызова передаваться не будут!*

Таблица 1. Режимы передачи данных

| Режим передачи данных                                                                                                | Имя контакта<br>адресной книги<br><b>SIM карты</b><br>(Имя направления)                                                                                                    | Формат записи номера в адресную книгу<br><b>SIM карты</b>                                               | Примечание                                                                                    |
|----------------------------------------------------------------------------------------------------|----------------------------------------------------------------------------------------------------|----------------------------------------------------------------------------------------------------|-----------------------------------------------------------------------------------------------|
| 1. Передача данных между<br>ППК и ПЦН посредством GPRS<br>с автоматическим<br>выбором APN <sup>1)</sup>              | GPRSPCO[номер ППК]                                                                                                    | + [двенадцать цифр IP-адреса ПЦН] <sup>2)</sup>                                                         |                                                                                               |
| 2. Передача данных между<br>ППК и ПЦН посредством GPRS<br>с принудительным выбором<br>APN <sup>1</sup>               | GPRSPCOD[код<br>параметра] [номер<br>$\Pi$ $\Pi$ $K$ $I$                                                                                                    | +[двенадцать цифр IP-адреса ПЦН] <sup>2)</sup>                                                          | см. п. 4                                                                                      |
| 3. Передача данных между<br>ППК и ПЦН посредством GPRS<br>с выбором APN <sup>1)</sup> из EEPROM<br>(флэш-памяти) ППК | GPRSPCOFL[HOMep<br>$\Pi$ $\Pi$ $K$ ]                                                                                                    | + [двенадцать цифр IP-адреса ПЦН] <sup>2)</sup>                                                         | см. п. 5                                                                                      |
| 4. Передача управляющих<br>команд на ППК с телефона<br>администратора ПЦН<br>посредством SMS                         | <b>SMSADM</b>                                                                                                    | +380 [две цифры кода оператора сети]<br>[семь цифр номера телефона<br>администратора ПЦН] <sup>3)</sup> | см. п. 6                                                                                      |
| 5. Передача сообщений между<br>ППК и ПЦН посредством SMS                                                             | <b>SMSPCO</b>                                                                                                    | +380 [две цифры кода оператора сети]<br>[семь цифр номера телефона модема<br>ПЦН $]$ <sup>3)</sup>      | см. п. 7                                                                                      |
| 6. Передача данных между<br>ППК и телефоном пользователя<br>посредством SMS                                          | <b>SMSUSR</b><br>(формат<br>извещений на англ.<br>языке)<br><b>SMSUSRRU</b> (формат<br>извещений на рус.<br>языке)<br><b>SMSUSRUA</b> (формат<br>извещений на укр.<br>языке) | +380 [две цифры кода оператора<br>сети][семь цифр номера телефона] <sup>3)</sup>                        | Режим<br>активирован<br>для всех типов<br>ППК, кроме<br>протоколов<br>«Дунай128»<br>и «Дозор» |
| 7. Автодозвон в режиме CSD                                                                                           | <b>SMSATD</b>                                                                                                    | +380 [две цифры кода оператора<br>сети][семь цифр номера телефона] <sup>4)</sup>                        | Внимание! Во<br>время звонков<br>сообщения на<br>ПЦН не<br>передаются!                        |
| 8. Администрирование ППК в<br>режиме GPRS                                                                            | <b>GPRSUSR</b>                                                                                                    | +[двенадцать цифр IP-адреса]                                                                            | см. п. 8                                                                                      |
| 9. Режим аварийного<br>резервирования<br>по SMS-каналу                                                               | <b>SMSPCORG</b>                                                                                                    | +380 [две цифры кода оператора сети]<br>[семь цифр номера телефона модема<br>ПЦН $]$ <sup>3)</sup>      | см. п. 9                                                                                      |
| 10. Обновление прошивки<br>модуля                                                                                    | <b>GPRSDWL[код</b><br>параметра]                                                                                                    | +[двенадцать цифр IP-адреса сервера]                                                                    | см. п. 10                                                                                     |

 $1)$  APN (Access Point Name) – имя точки доступа, через которую оператор мобильной связи предоставляет доступ к сети интернет по каналу GPRS.

2) IP-адрес состоит из четырех групп цифр, разделенных точками. В адресной книге SIM-карты IP-адрес **обязательно** должен иметь 12 цифр. Недостающие цифры в IP-адресе заменяются нулями перед цифрами в каждой из четырех групп, точки – не вводятся.

Пример: адрес **IP 202.20.20.2** следует записать в поле номера адресной книги SIM карты как номер **+202020020002** .

3) Пример: номер мобильного телефона **(097)123-45-67** в адресную книгу SIM карты следует записать так **+380971234567** .

### **4. Описание режима передачи данных GPRSPCOD**

<span id="page-4-0"></span>В ряде случаев, таких как, например, применение ранее выпущенных SIM карт, может потребоваться принудительный выбор точки доступа APN. В этом случае в адресную книгу SIMкарты следует ввести имя **GPRSPCOD[код параметра][номер ППК]**, где **[код параметра]** – две цифры, которые следует выбрать из Таблицы 2 в соответствии с оператором SIM-карты.

Пример: для оператора МТС с точкой доступа www.umc.ua и номером ППК 56 в поле имени контакта адресной книги SIM карты следует выполнить запись «**GPRSPCOD04 56»**.

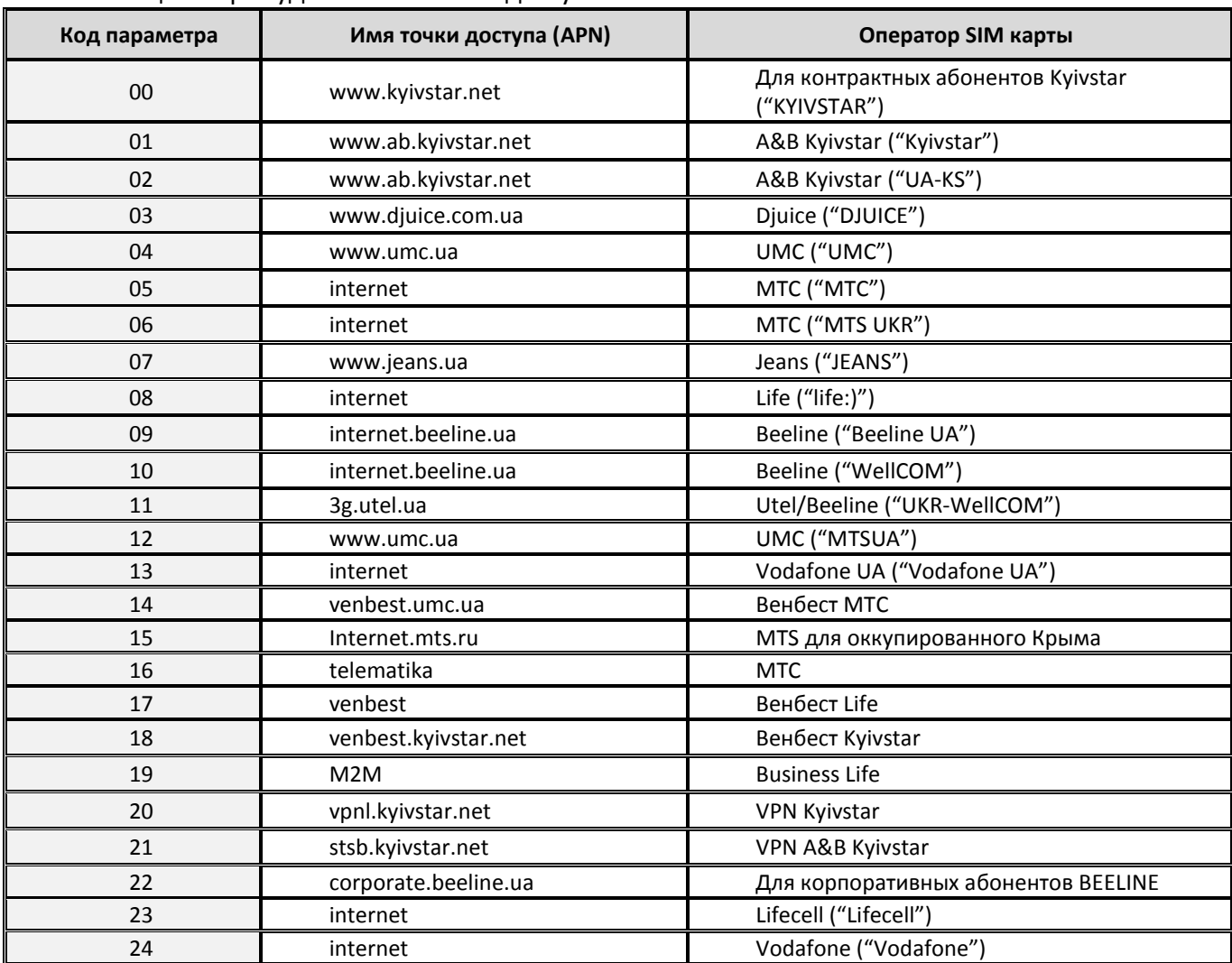

#### Таблица 2. Принудительные точки доступа

### **5. Описание режима передачи данных GPRSPCOFL**

<span id="page-5-0"></span>В случае необходимости принудительного выбора точки доступа APN, возможна запись в EEPROM (флэш-память) модуля необходимого APN. Для работы с указанным APN необходимо установить канал передачи данных **GPRSPCOFL**.

Запись требуемого APN в EEPROM (флэш-память) модуля производится изготовителем при указании в договоре на поставку, либо администратором командой **APN** в режиме **SMSADM** (см. Табл. 3).

### **6. Описание режима передачи данных SMSADM**

<span id="page-5-1"></span>С номера телефона, записанного под именем **SMSADM** в адресной книге SIM-карты, установленной в ППК, администратор может посылать в виде SMS-сообщений команды удаленного управления на ППК. Ответы на команды администратора приходят в виде SMSсообщений.

Команды удаленного администрирования приведены в Таблице 3.

Таблица 3. Команды удаленного управления (для режимов SMSADM, GPRSUSR, мультиплексора «Дунай-ECOM» v.1.18.3 и при управлении модулем через COM-порт)

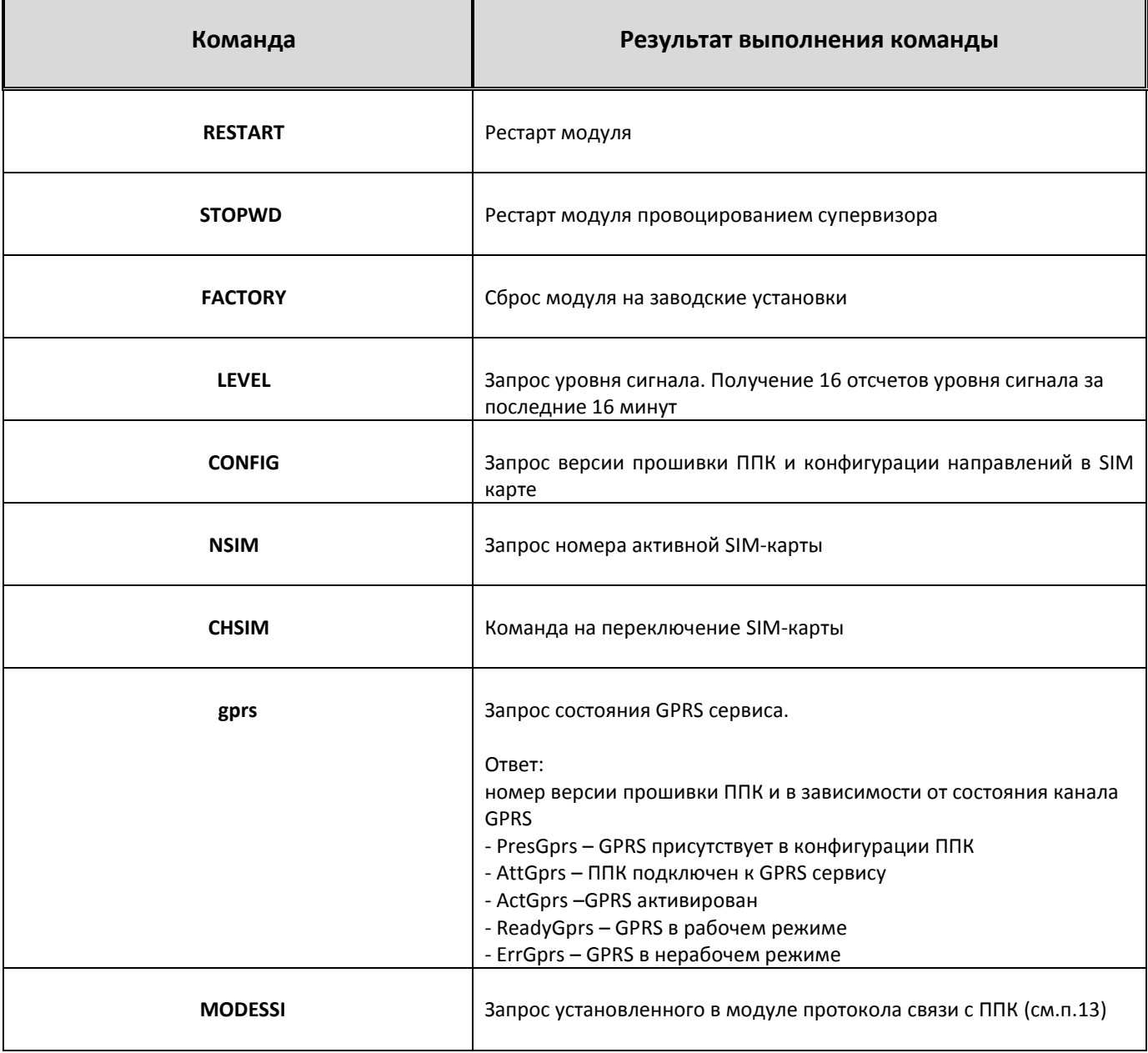

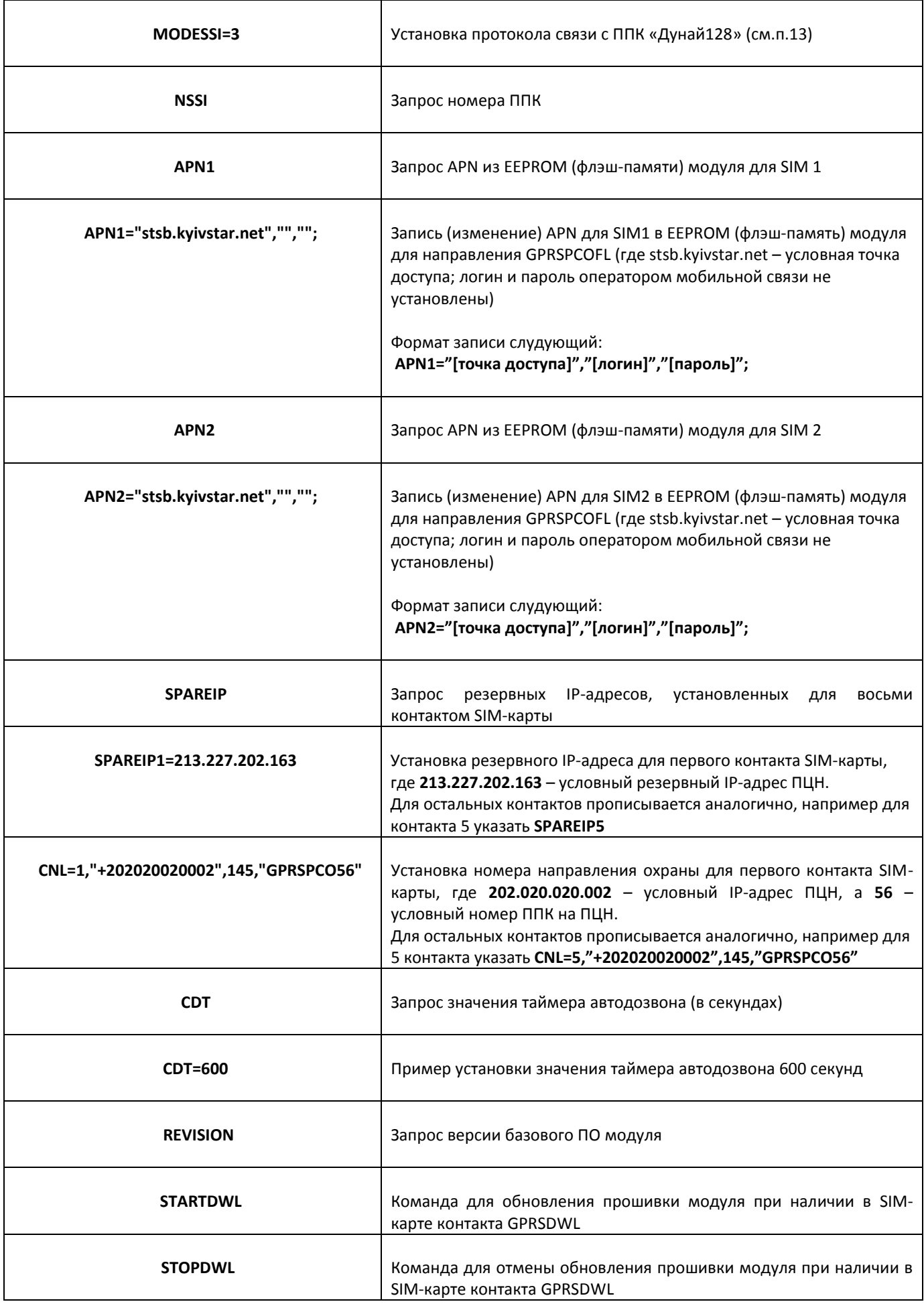

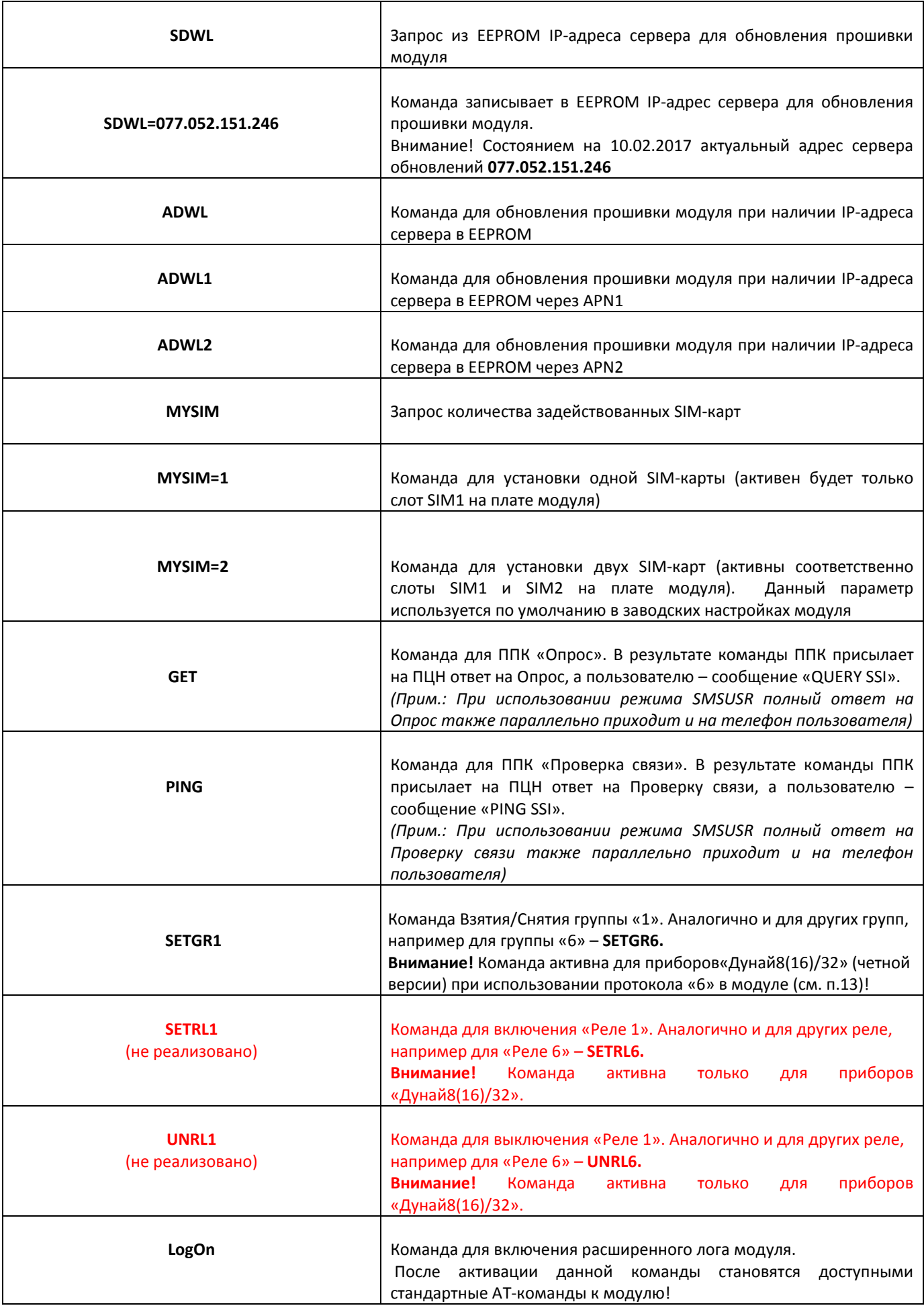

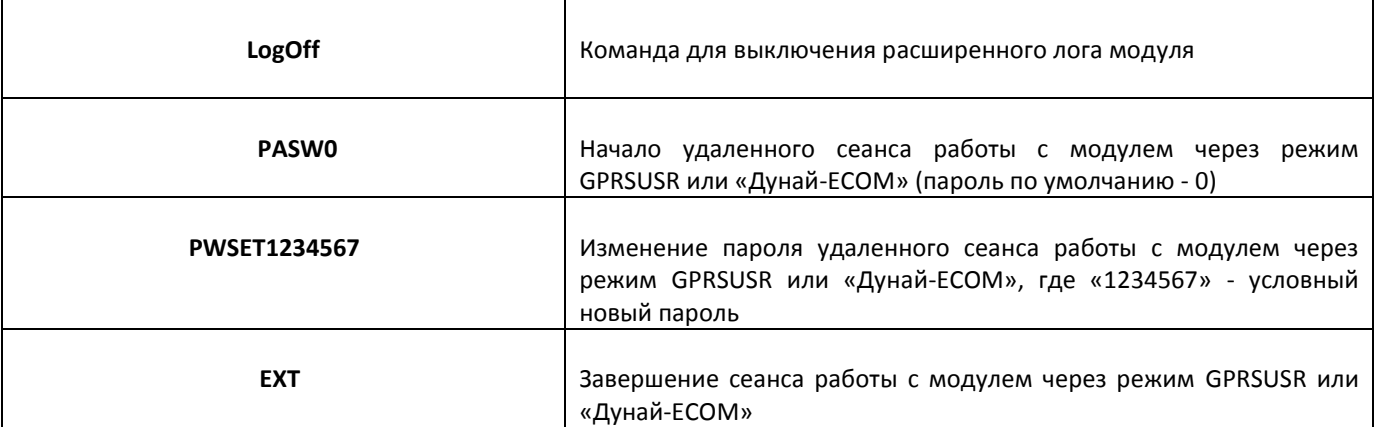

### **7. Описание режима передачи данных SMSPCO**

<span id="page-8-0"></span>Данный режим используется для отправки в зашифрованном виде SMS-сообщений на ПЦН «Дунай-ПРО» (или «Дунай-XXI»). Как приемник (мультиплексор) для этого режима на ПЦН используется GSM-модем (например, WEVECOM).

Для настройки необходимо:

- указать одинаковую скорость передачи данных в GSM-модеме и драйвере (для «Дунай-ПРО») или **.ini** файле (для «Дунай-XXI»);

- прописать в SIM-карте модуля «Дунай-G1S» направление SMSPCO (как адрес указать номер SIM-карты, установленной в GSM-модеме на ПЦН);

- в базе данных ПЦН создать конфигурацию ППК (для «Драйвера GSM») и корректно указать в настройках номера SIM-карт, установленных непосредственно в модуле на ППК.

### **8. Описание режима передачи данных GPRSUSR**

<span id="page-8-1"></span>Режим используется для наблюдения и администрирования модуля и ППК с помощью сервисной программы «mServer.exe». Для настройки необходимо в SIM-карте модуля прописать контакт GPRSUSR и указать статический адрес сервера наблюдения. На стороне сервера на маршрутизаторе в локальной сети пробросить UDP-порт 10511 на ПК, c которого будет осуществляться администрирование модуля.

Перечень доступных команд указан в Таблице 3.

ВНИМАНИЕ! Необходимо проследить, чтобы в этом режиме программа «mServer.exe» была постоянно запущена! В противном случае модуль будет постоянно рестартовать и терять связь с ПЦН. Если необходимо данный сервис отключить – стереть контакт GPRSUSR из SIMкарты, которая установлена на модуле «Дунай-G1S».

При начале сессии с ППК необходимо ввести пароль доступа (по умолчанию – **PASW0**).

Изменить пароль можно командой **PWSET1234567** (где «1234567» - условный новый пароль).

Ниже на Рисунках 1-2 показан алгоритм администрирования в действии для ППК «VBD6- 16»:

### Рисунок 1. Ввод пароля доступа

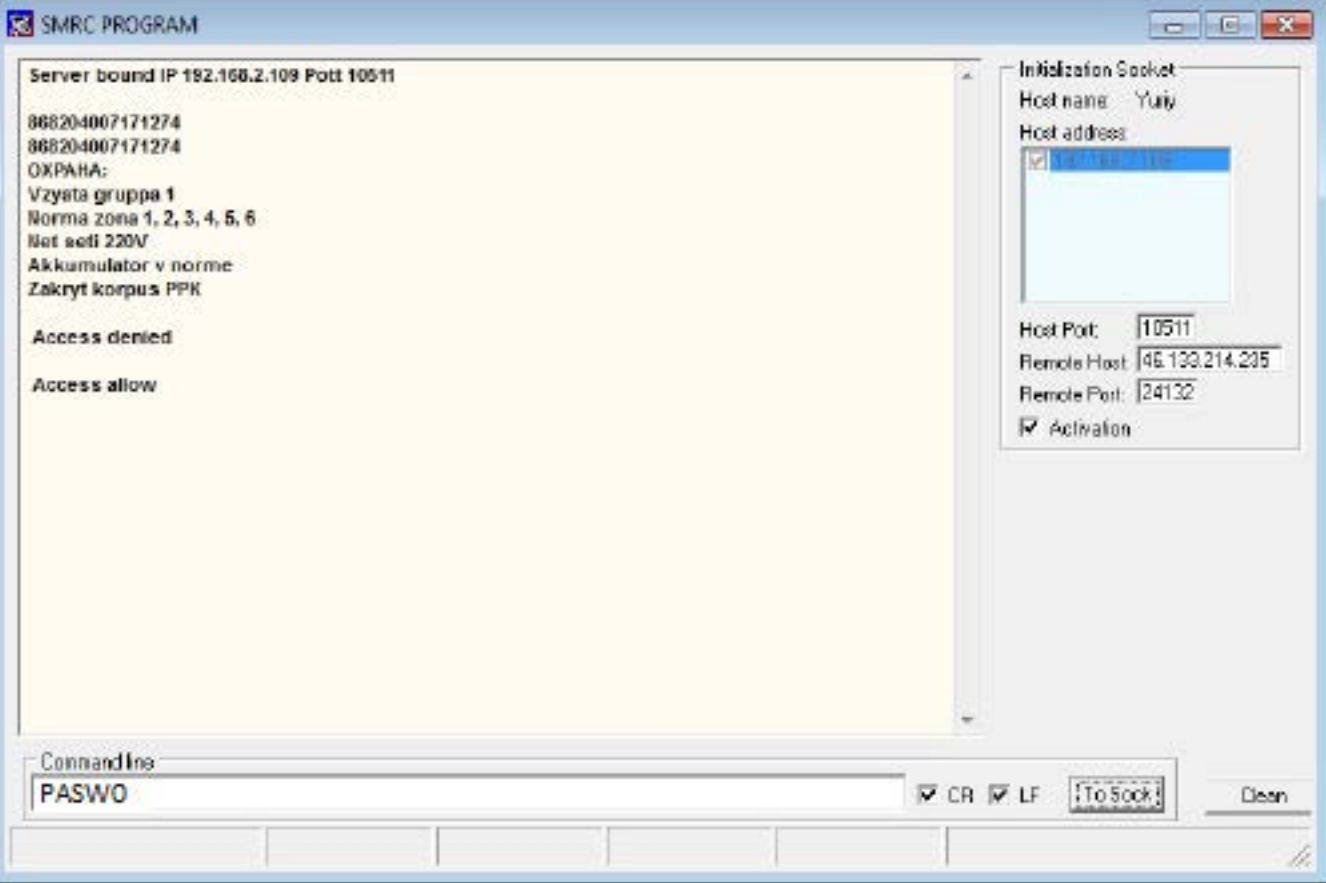

### Рисунок 2. Результат выполнения некоторых команд из Таблицы 3

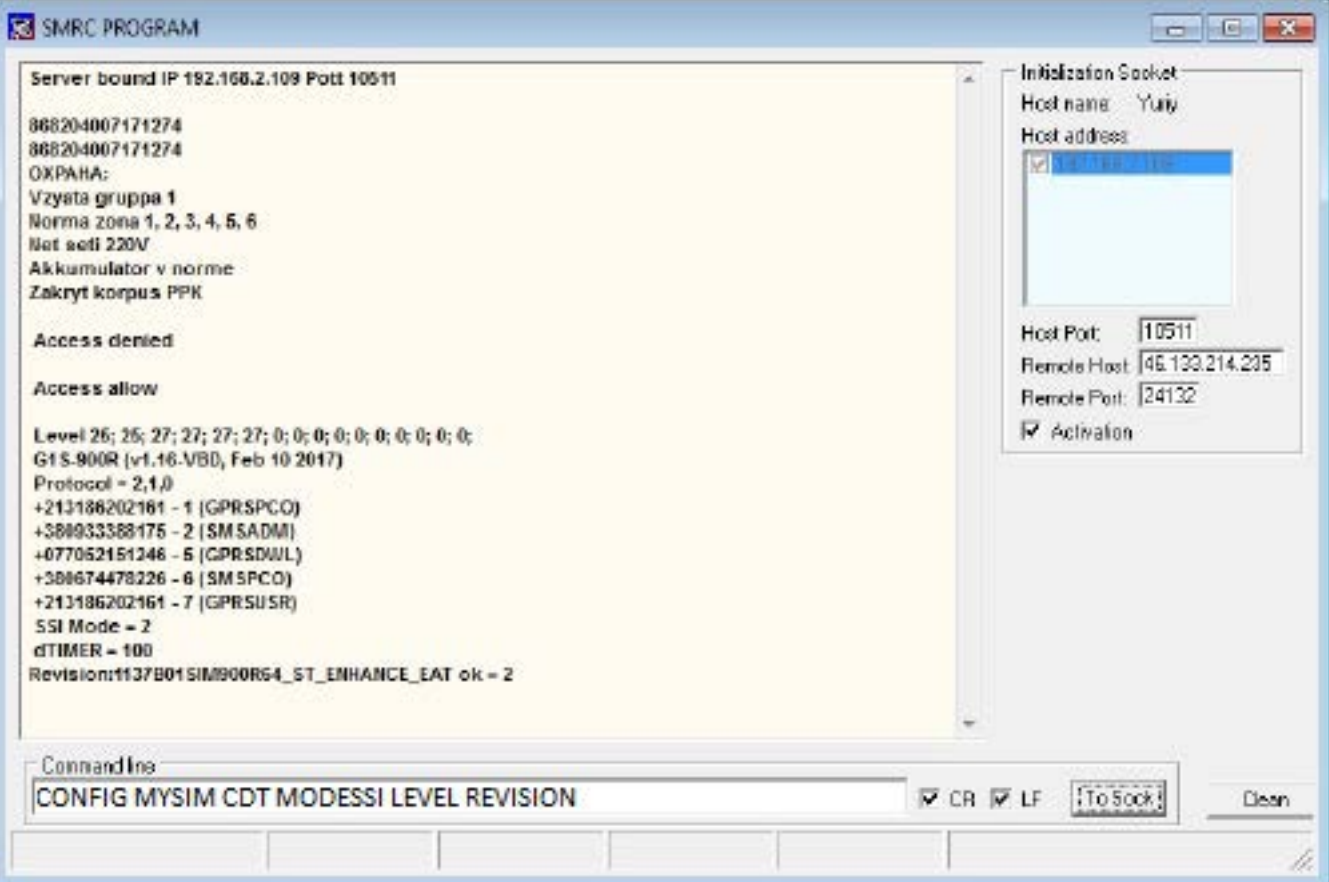

### **9. Описание режима SMSPCORG**

<span id="page-10-0"></span>Данный режим предназначен для аварийного резервирования по SMS-каналу. Логика работы следующая: в случае наличия в ППК извещений (тревог) и пропадании основного GPRSканала модуль через определенный таймаут отсылает SMS-извещения на резервный канал, прописанный в контакте SMSPCORG.

Таймаут зависит от настройки параметра **MYSIM** (см. Табл.3) и составляет примерно 3 минуты для **MYSIM=1**, и примерно 8 минут для **MYSIM=2**. Количество SIM-карт в модуле должно строго соответствовать указанному параметру **MYSIM.**

Данный режим используется на ПЦН «Дунай-XXI» для «Драйвера GSM» (с набором **.dll** версий не ниже **v.9.06**), работающего одновременно по двум каналам связи (GPRS и SMS). Версия мультиплексора «Дунай-ECOM» должна быть не ниже **v.1.18.3.** В этой конфигурации GSM-модем подключается на ПЦН через COM-порт, а «Дунай-ECOM» - через Ethernet.

### <span id="page-10-1"></span>**10. Обновление прошивки модуля**

В версиях модуля v.1.16 и выше реализовано два способа обновления прошивки модуля:

1) Через контакт в SIM-карте.

2) С помощью записи адреса сервера обновления в EEPROM модуля.

Для реализации обновления первым способом необходимо в адресную книгу SIM-карты прописать направление **GPRSDWL[код параметра]** с адресом сервера обновления **+077052151246** и подать команду **STARTDWL** (см. Таблицу 3)

Код параметра выбирать соответственно Таблице 4.

Таблица 4 Адреса направлений для обновления прошивки модуля

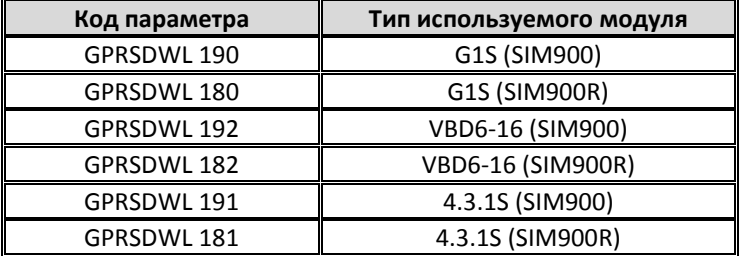

Второй способ является более простым. Необходимо с помощью команды **SDWL=077.052.151.246** прописать адрес сервера обновлений в EEPROM (флэш-память) модуля, а затем подать команду **ADWL** (см. Таблицу 3).

После обновления прошивки желательно скинуть модуль на заводские установки командой **FACTORY** (см. Табл. 3).

**Внимание!** Состоянием на 10.02.2017 актуальный адрес сервера обновлений **077.052.151.246!** В случае изменений узнавайте информацию на сайте или обращайтесь в службу технической поддержки!

### **11. Управление модулем с помощью мультиплексора «Дунай-ECOM» (v.1.18.3 и выше)**

<span id="page-10-2"></span>Для версий модулей v.1.16 реализована возможность удаленного управления с помощью мультиплексора «Дунай-ECOM» командами из Таблицы 3, а также стандартными AT-командами. Следует учитывать задержку ответа от модуля на данные команды в связи с их низким приоритетом по сравнению с основными функциями модуля.

Необходимо с помощью сервисной программы «ESP.exe» подключиться в мультиплексору «Дунай-ECOM» (см. Рисунок 3).

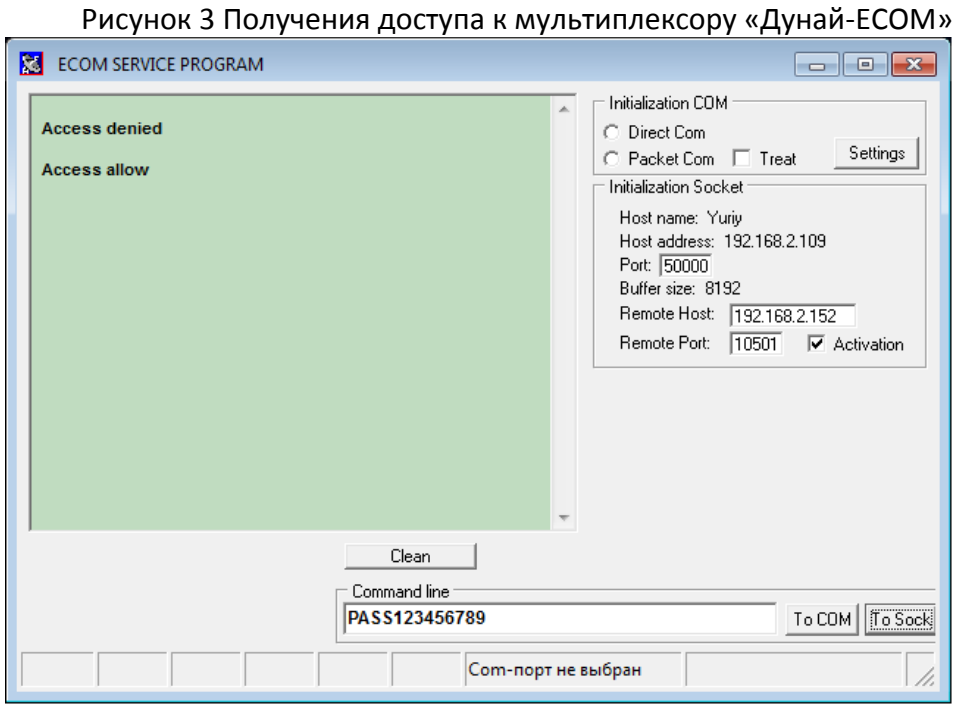

Затем получить доступ к ППК командой следующего формата: **cModemAT25,PASW0**, где 25 – номер ППК, PW0 – стандартный пароль доступа к модулю.

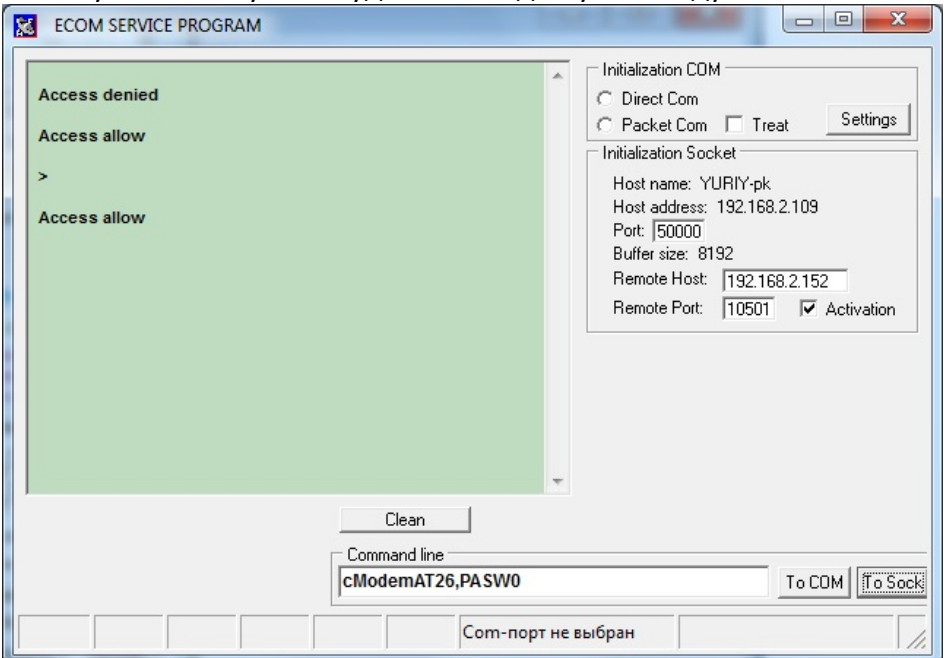

Рисунок 4. Получение удаленного доступа к модулю ППК №25

Рисунок 5. Результат выполнения команды CONFIG для ППК №25

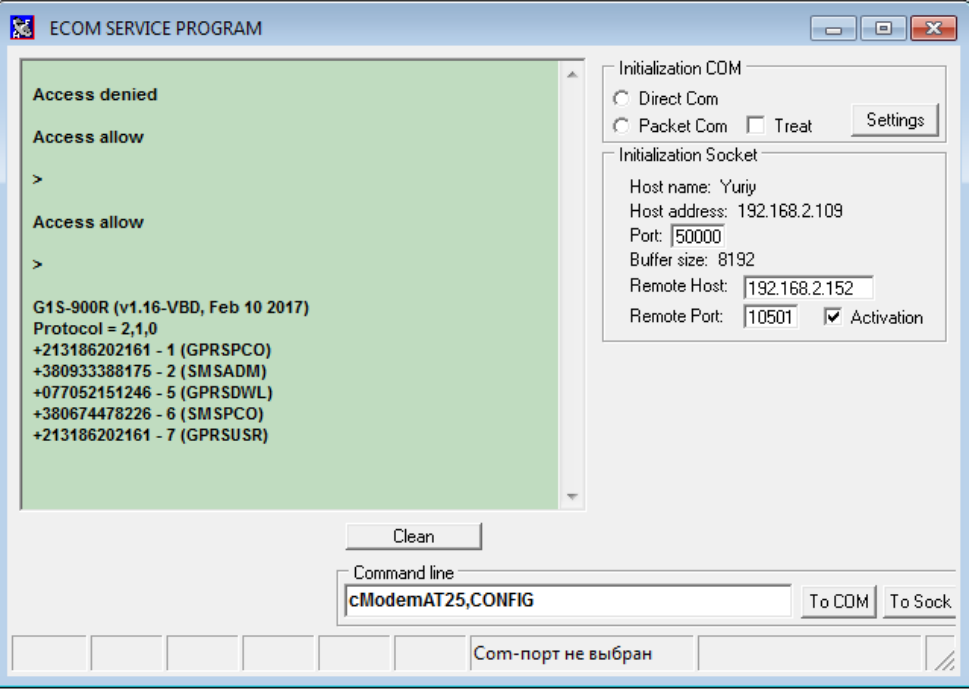

Рисунок 6. Результат выполнения AT-команды проверки уровня связи для ППК №25

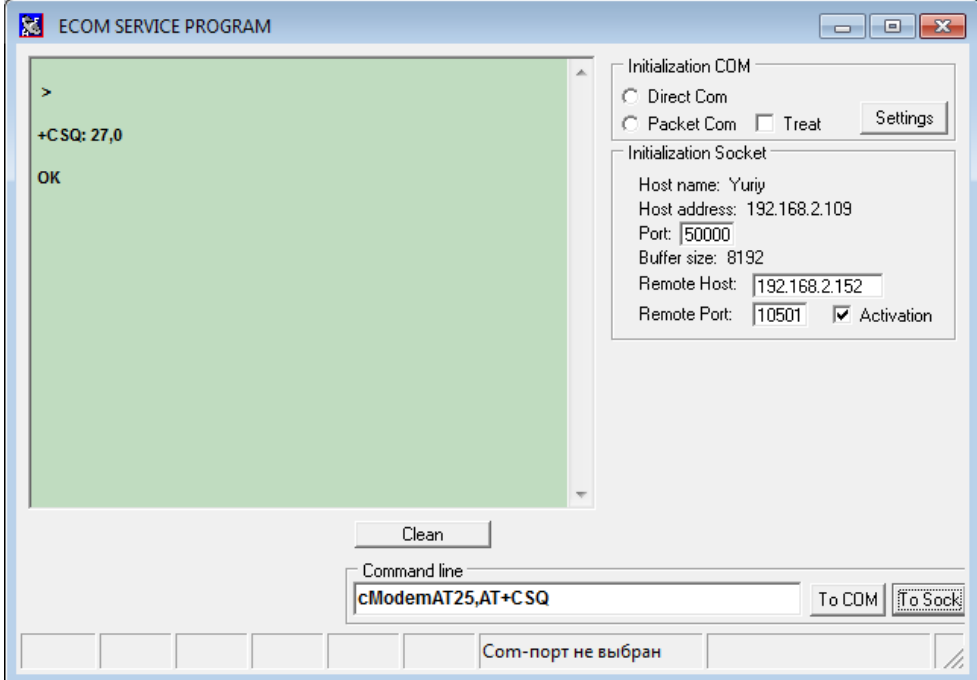

### **12. Управление модулем через COM-порт**

<span id="page-12-0"></span>С помощью сервисной программы «ESP.exe» можно управлять модулем также и через COM-порт (доступны все команды из Таблицы 3, а также AT-команды). В зависимости от версий плат и разъемов на модуле, использовать устройство «Дунай-232G1» или переходник USB-to Serial, например на микросхеме CH340 (установив перед этим соответствующие драйвера).

Для настройки соединения необходимо в программе «ESP.exe» активировать настройки «Settings», указать номер COM-порта, выбрать скорость 115200 Бод и нажать кнопку «Open».

Рисунок 7. Настройка соединения с модулем «Дунай-G1S» через Com-порт

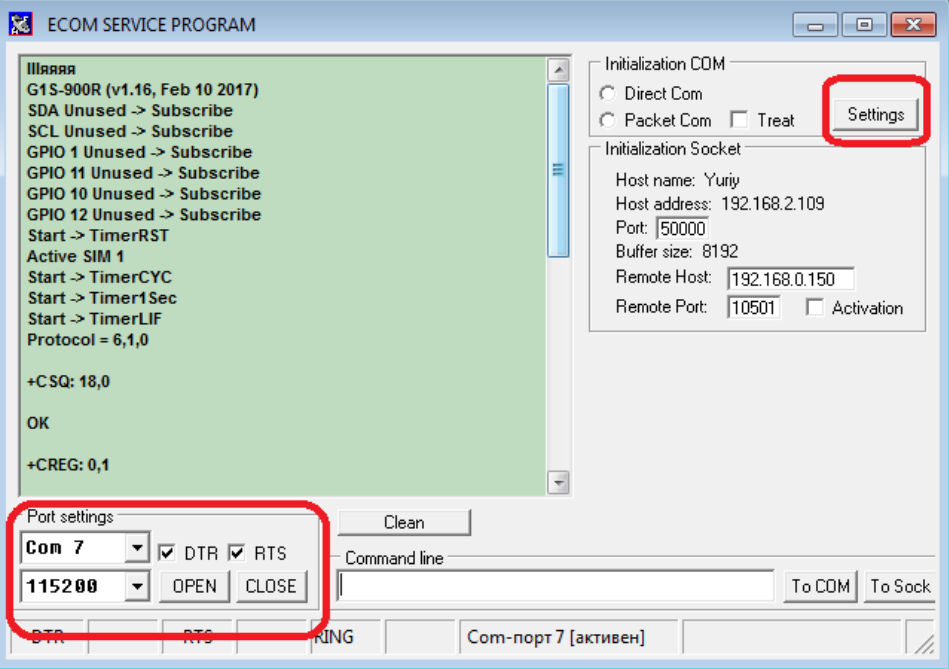

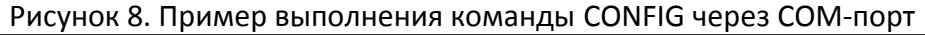

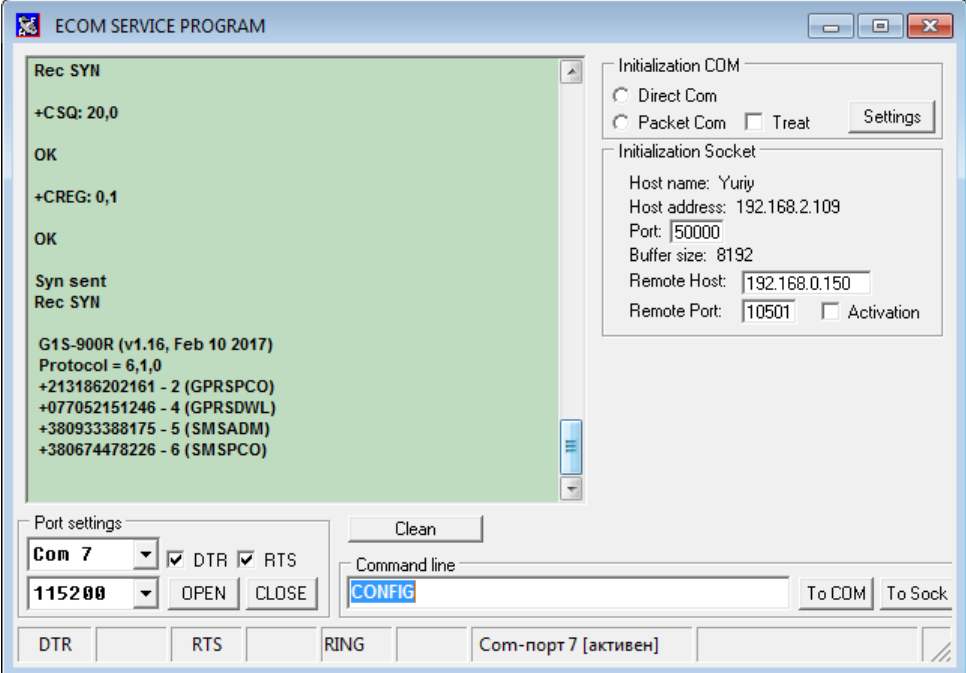

### <span id="page-13-0"></span>**13. Изменение типа протокола обмена между модулем и ППК**

Установить протокол обмена можно одним из двух вариантов:

- С помощью команды **MODESSI=X** (см. Таблицу 3).

Код протокола:

- 1 протокол «Дунай-4»;
- 3 протокол «Дунай-128»;
- 4 протокол «ВБД4G»;
- 5 протокол «Дозор»;

6 – протокол «Дунай-128» (в ППК установить протокол «СПДИ «Дунай-XXI»,сеть 485, пакетный режим» и указать номер ППК, соответствующий указанному в SIM-карте);

*Примечание. В протоколе «6» активирована возможность Взятия/Снятия групп с помощью команд SETGR (см. Таблицу 3), а также с ПЦН (для «Дунай-XXI»).*

Изменение протокола с помощью джампера «MOD» на плате модуля, контролируя состояние зеленого индикатора «G» (см. Таблицу 4).

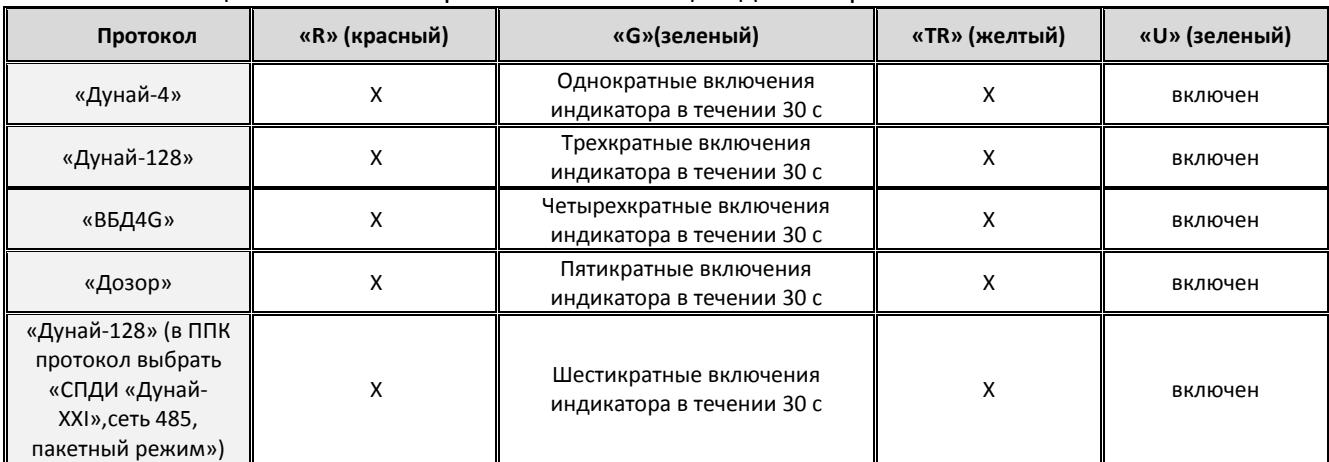

#### Таблица 4. Установка протокола с помощью джампера

### <span id="page-14-0"></span>**14. Режимы модуля «Дунай-G1S»**

Модуль «Дунай-G1S» может находиться в одном из режимов:

1) *режим проверки состояния*;

2) *дежурный режим*;

3) *режим приема/передачи*;

4) *режим индикации ошибки*.

*Режим проверки состояния.*

После включения электропитания ППК может находиться в режиме проверки состояния (до перехода в дежурный режим), при этом:

а) индикатор «U» включен (источник модуля исправен);

б) индикатор «U» включен, индикатор «G» включается на 5с. Остальные индикаторы на модуле выключены;

в) после выключения индикатора «G» включается на время около 10 с индикатор «TR» и выполняется поиск базовой станции сети GSM.

г) при установлении соединения с базовой станцией модуль переходит в дежурный режим.

Индикатор «TR» является главным при индикации состояния модуля, так как он аппаратно связан с радиотерминалом и характеризует режимы его работы. Если при включенном электропитании ППК индикатор «TR» выключен более чем 60 с, то это свидетельствует о неисправности радиотерминала. В этом случае необходимо в сервисный отдел.

### *Дежурный режим*.

Характерным признаком перехода модуля в дежурный режим является работа индикаторов «R», «G» и «TR» согласно таблице 20.

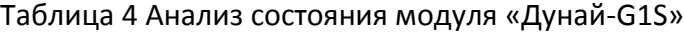

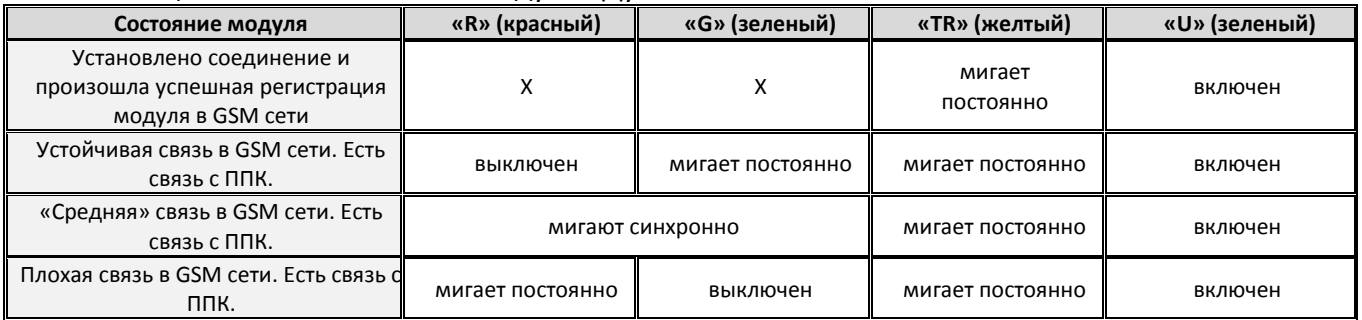

### *Режим приема/передачи.*

При наличии извещения для передачи на ПЦН или при приеме команд от ПЦН, модуль переходит в режим приема/передачи.

При приеме/передаче сообщения индикатор зеленого цвета «G» мигает более длинными вспышками, чем в дежурном режиме.

Индикация качества связи.

ППК при первом включении или после сброса, а так же каждые 60 с проверяет уровень принимаемого сигнала в GSM сети. Индикаторы зеленого цвета «G» и красного цвета «R» при этом отображают качество связи в соответствии с таблицей 20.

### *Режим индикации ошибки*.

При работе радиотерминала могут возникать ошибки, которые отображаются на индикаторах «G» и «TR». Режимы работы индикаторов (коды ошибок) приведены в Таблице 5.

В случае возникновения ошибки, через время не более 60 с, периодически мигает индикатор «R» с частотой 2,5 Гц и паузой между миганиями 1 секунда, индицируя код ошибки.

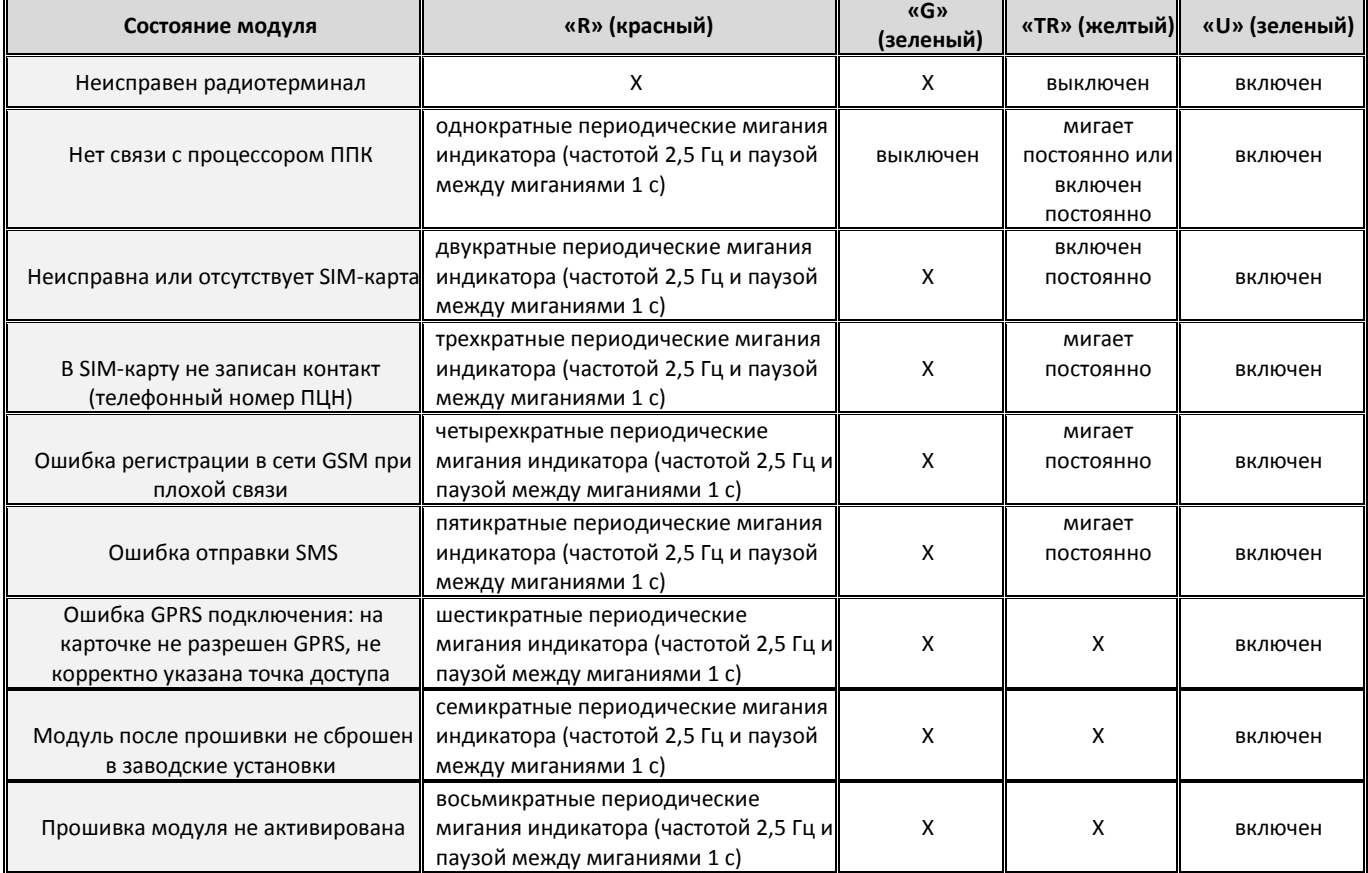

Таблица 5. Анализ ошибок модуля «Дунай-G1S»

<span id="page-16-0"></span>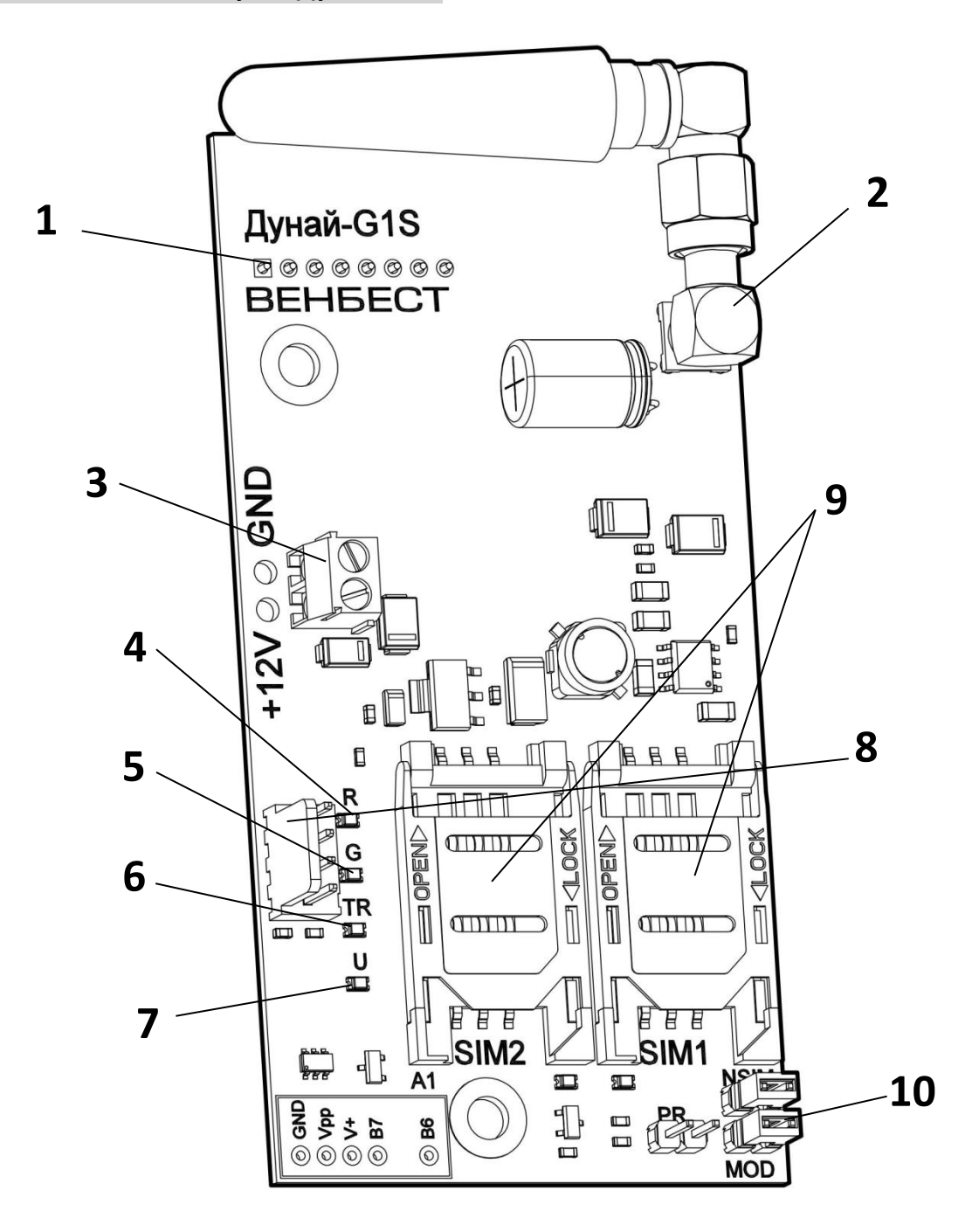

1 - Соединитель для подключения модуля к системной плате ППК (с обратной стороны платы);

- Антенна;
- Соединитель для подключения электропитания к модулю;
- Индикатор отображения ошибок «R»;
- Индикатор функционального контроля состояния модуля «G»;
- Индикатор функционального контроля состояния радиотерминала «TR»;
- Индикатор контроля выходного напряжения внутреннего источника электропитания «U»;
- Соединитель для подключения кабеля USB-to-Serial;
- Разъемы для подключения SIM-карт;

– Соединитель для установки джампера «MOD» при выборе типа протокола обмена между модулем и ППК.